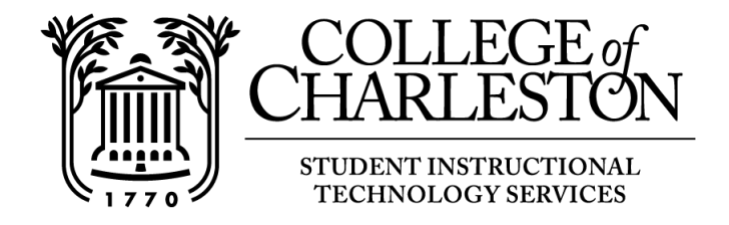

## **How to Access MyCharleston**

**Note: MyCharleston** is your secure gateway to the College's online services. Applicants, students, faculty, staff, and alumni can access and manage academic and administrative information and services quickly and easily.

## Accessing MyCharleston:

To access the website, enter the address: [https://my.cofc.edu](https://my.cofc.edu/cp/home/displaylogin) **For Students:** 

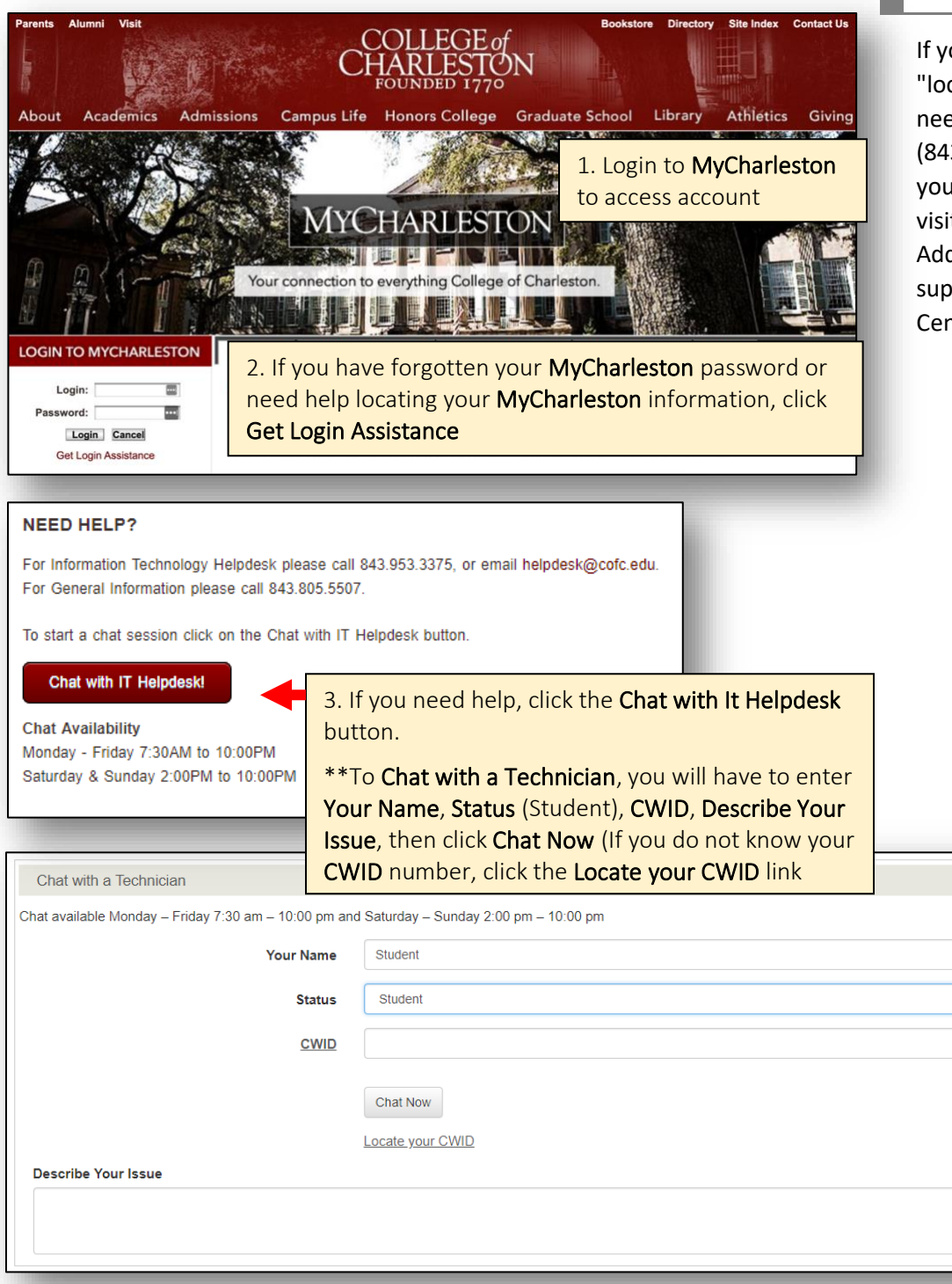

If your account has been disabled or "locked due to inactivity", you will need to contact the Helpdesk (843.953.3375, option 3) to have your account activated or you can visit the Information Desk in the Addlestone Library or contact the support desk in the Education Center Atrium.